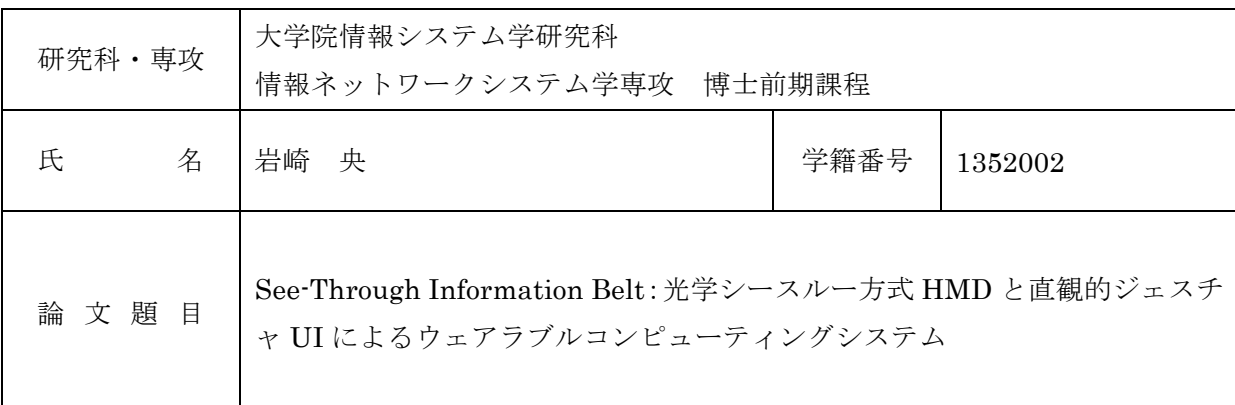

要 旨

近年、計算機の小型高性能化やネットワークサービスの普及により、日常生活におけるコンピ ュータ支援の拡大が期待されている.特に光学シースルー方式を利用することで,周囲が見え, 現実世界に重畳して表示ができ、着用したまま使え、両手が塞がることなく、常に装着すること ができるため, 日常生活における様々なコンピュータ支援が受けられる.

本論文では、ユーザが日常生活において、いつでもどこでも容易にコンピュータ支援を利用で きるための,光学シースルー方式 HMD を用いたウェラブルコンピューティングシステムとして, See-Through Information Belt を提案する. 提案システムは、マーカレス指先検出アルゴリズム により, 指の本数の変化による直観的なジェスチャでクリックなどの操作ができる. 指先は HMD に内蔵されたカメラによって検出されるため赤外線センサやステレオカメラなどの特殊なデバイ スを必要としない.また、指先検出アルゴリズムは、パターンマッチング等の複雑な手法を用い ないため、軽量でありノート PC などの外部計算機を必要としない. このため、システムは HMD デバイス単体で動作し、HMD の可搬性を欠くことはない. 提案システムは、停止時はヘッドト ラッキングを用いた広い仮想画面を利用できる.また,移動中は歩行検知によってヘッドトラッ キングによる仮想画面の移動を停止させることにより、仮想画面の視点を前方方向に固定表示す る. これにより、移動時でも必要なアプリケーションを常に表示することができる.

クリックジェスチャ実験と提案システムの実験により、評価した. クリックジェスチャ実験で は、実験の環境と実験プログラム(固定とジャイロあり)の組合せとして、白い壁の背景、白い 壁の背景+ジャイロ,生活環境,生活環境+ジャイロ,4つの組合せで実験を行った.被験者の平 均値で、それぞれのクリック精度は、98%、99%、92%、96%となった. 初めて使用した人でも 問題なく操作でき, Body·Stabilized な仮想画面でも, 画面固定と変わらない精度でクリックでき た. 提案システムの実験では、システムを被験者に利用してもらうことにより、指先でのジェス チャ操作, Body-Stabilized な仮想画面, 歩行検知による表示形式の切替, が有効であると確認で きた.

平成26年度修士論文

See-Through Information Belt: 光学シースルー方式HMDと直観的ジェスチャUIによる ウェアラブルコンピューティングシステム

> 大学院情報システム学研究科 情報ネットワークシステム学専攻

学籍番号: 1352002 氏名: 岩崎央 主任指導教員: 入江 英嗣 准教授 指 導 教 員 : 長岡 浩司 教授 指 導 教 員 : 小川 朋宏 准教授 提出年月日 : 平成27年1月26日 (表紙裏)

# 目 次

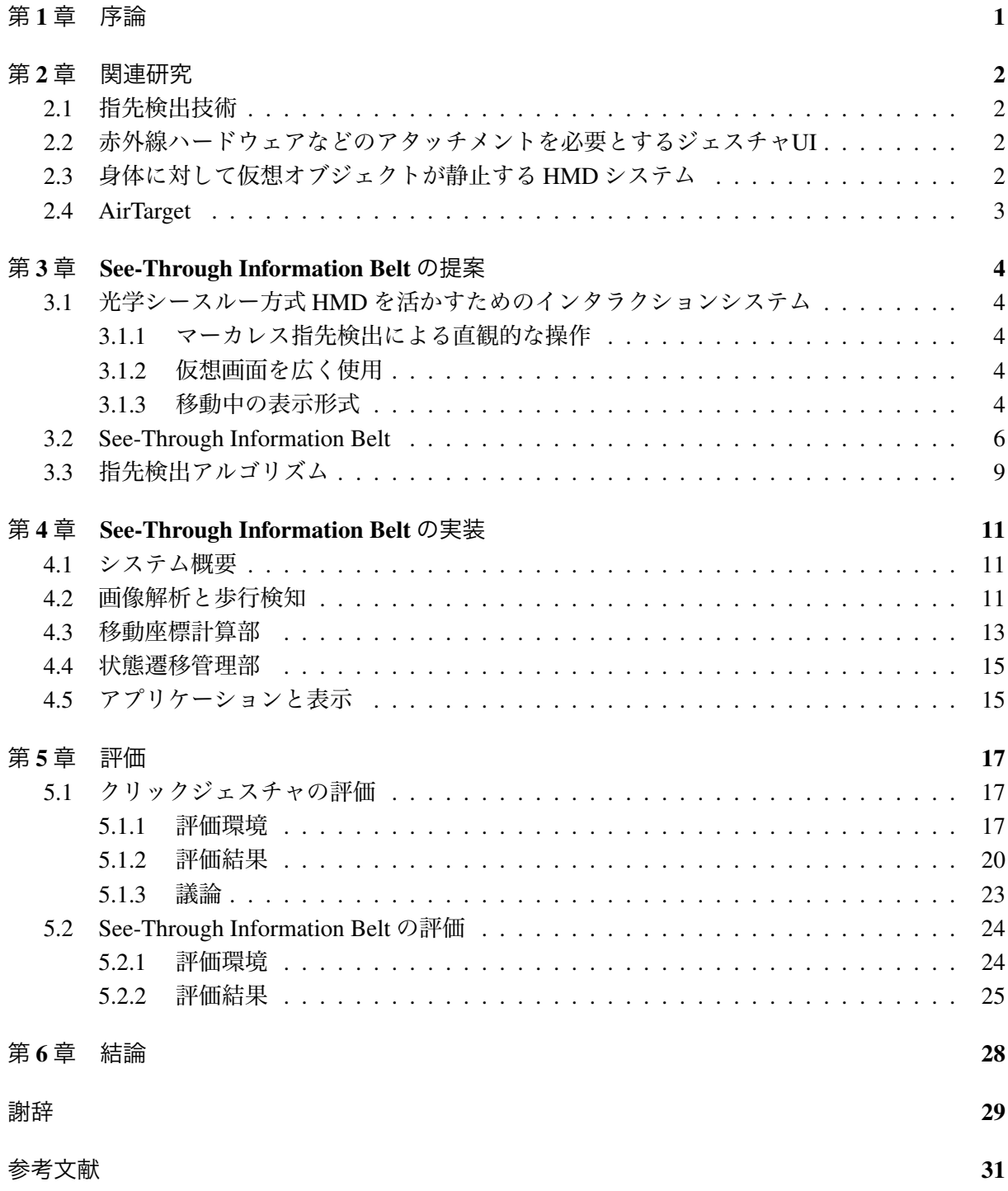

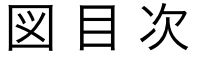

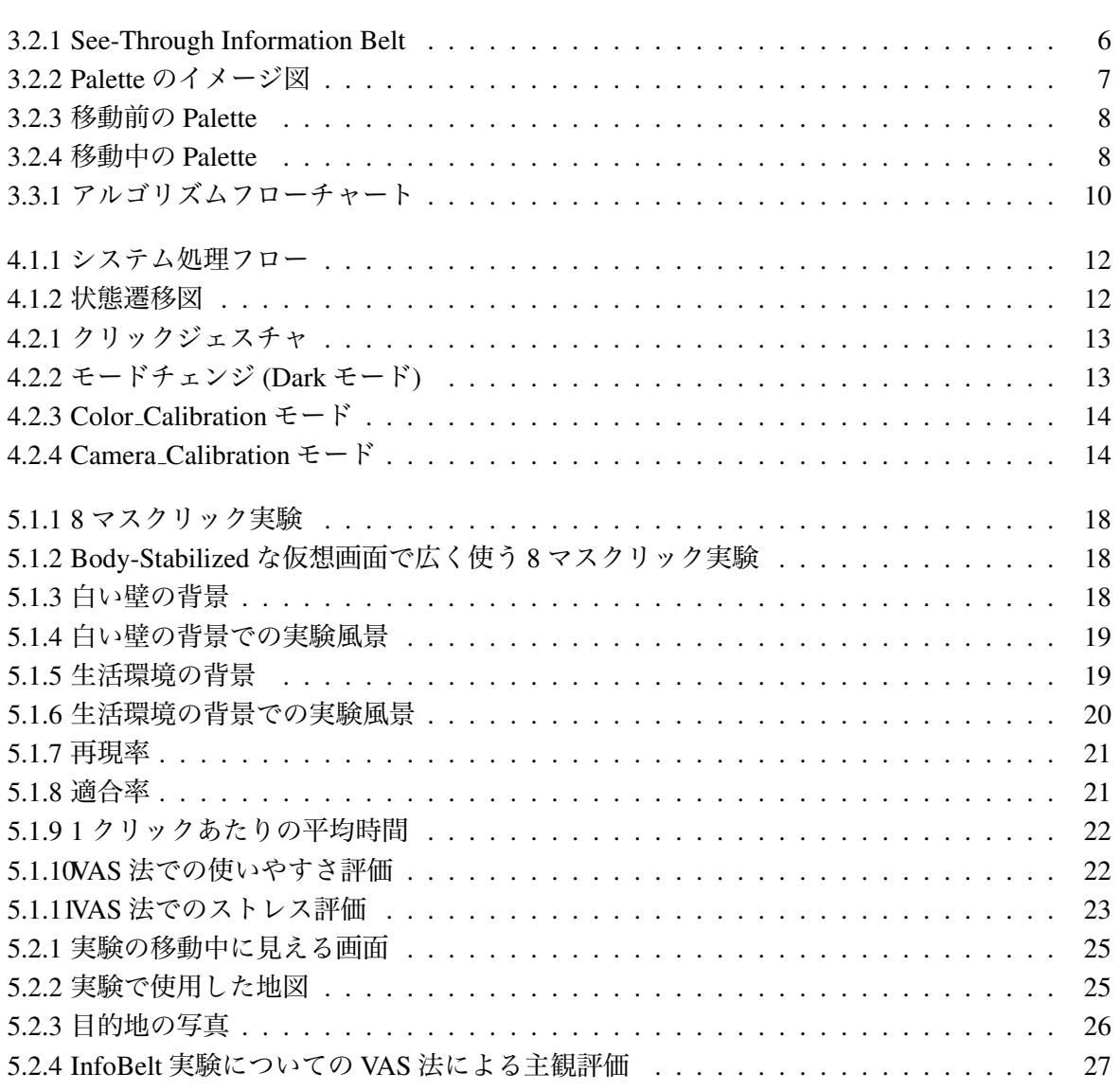

表目次

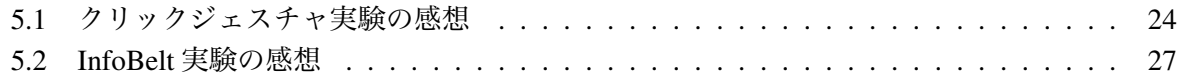

# 第1章 序論

近年,計算機の小型高性能化やネットワークサービスの普及により,日常生活におけるコンピュー タ支援の拡大が期待されている.ウェアラブルコンピュータは,自宅や外出先など日常生活のあら ゆる機会でコンピュータ支援を制約なく利用することができる.HMD(Head Mounted Display) は, ウェアラブルコンピュータ利用例の一つであり,光学シースルー方式とビデオシースルー方式が ある.光学シースルー方式では,EPSON MOVERIO BT-200[1] や Google Glass[2] 等,ビデオシー スルー方式では、Personal 3D Viewer[3], Oculus Rift[4] 等, 一般向けに製品化が進められている. 特に光学シースルー方式を利用することで、周囲が見え、現実世界に重畳して表示ができ、着用 したまま使え,両手が塞がることなく,常に装着することができるため,日常生活におけるコン ピュータ支援が現実味を帯びてきている.光学シースルー HMD の利用シーンとして,ランニン グしながら地図を見たり移動距離を確認したりカロリー消費を確認できることや,写真を撮りた いときに瞬時にジェスチャだけで撮ることが挙げられる.

このように, 光学シースルー方式 HMD を利用すれば, ユーザが日常生活において, いつでも どこでもコンピュータ支援を利用できる.しかし,コントローラやリモコンなどの装置を使った 入力は,直観的な操作とはいえない.もし,手や指による直観的なジェスチャを利用することが できれば,容易に HMD システムを操作できる.また,一般に HMD のディスプレイサイズは小さ いが,画面を窓に見立て,大きな仮想画面の一部を覗きこむような表示方法により,多くの仮想 オブジェクトや大きな仮想オブジェクトを配置でき,ディスプレイサイズの制約を受けずに表示 できる.

そこで,本論文では,ユーザが日常生活において,いつでもどこでも容易にコンピュータ支援 を利用できるための,光学シースルー方式 HMD を用いたウェラブルコンピューティングシステ ムとして、See-Through Information Belt を提案する. 指先は HMD に内蔵されたカメラによって検 出されるため,赤赤線センサやステレオカメラなどの特殊なデバイスを必要としない.また,指 先検出アルゴリズムは、パターンマッチング等の複雑な手法を用いないため、軽量でありノート PC などの外部計算機を必要としない.このため,システムは HMD デバイス単体で動作し,HMD の可搬性を欠くことはない. 提案システムは、停止時はヘッドトラッキングを用いた広い仮想画 面を利用できる.また,移動中は歩行検知によってヘッドトラッキングによる仮想画面の移動を 停止させることにより,仮想画面の視点を前方方向に固定表示する.これにより、移動時でも必 要なアプリケーションを常に表示することができる.

以降,本論文は以下のように構成される.2章で関連研究を紹介し,3章でSee-Through Information Belt を提案し,4 章で提案したシステムの実装を説明し,5 章でクリックジェスチャと提案システ ムの評価を行い,6 章で結論を示す.

## 第2章 関連研究

### 2.1 指先検出技術

Mistry らは、小型カメラとプロジェクタを使ってウェアラブルコンピューティングとして, SixSense を提案している.情報をプロジェクタで実オブジェクトへプロジェクションする.指先にカラー マーカを付け、軌跡と位置でジェスチャコマンドとしている [5]. 小島らは、カメラ映像越しに仮想 物体を掴むことができるビデオシースルーシステムを実現している.ビデオシースルー方式 HMD に小型のステレオカメラを付け,手の 3 箇所にカラーマーカを付け,指先の位置を検出している [6].Lee らは,カメラ画像の手の上に仮想 3D オブジェクトを表示させる"HandAR"を提案してい る. Handy AR では、肌色領域の輪郭線に3点を取り、輪郭に沿って追跡し角度の鋭角な点を検出 し,楕円フィッテングによって指先位置を検出する [7]. Strring らはモデルとのマッチングではな く形状の認識によって、突き出している指の本数とその位置を検出する手法を提案している. 肌 色ベースに2値化した画像の領域の中心から外側に同心円を一定間隔で描いていく.同心円が連 続した白色の画素の集合がいくつあるのかで指の本数を数えている.指先の検出には,白い画素 の集合の中心点を用いて、内側の同心円から順番に連続領域の数を数え上げることで、突き出し た指の本数の推定を行う [8].

### 2.2 赤外線ハードウェアなどのアタッチメントを必要とするジェスチャUI

Colaco らは、光学シースルー方式 HMD 向けのインターフェースとして、3D センサと単眼の RGB カメラを用いた"Mime"を提案している.3D センサは,赤外線センサを用いたコンパクトで 邪魔にならず低消費電力になるように設計され,HMD 上部に装着する.システムは,片手ジェス チャーで操作できる [9].Raymond らは HMD と 3D カメラとノート PC を用いて,手の形状によ るジェスチャを認識できるウェアラブルコンピュータシステムを提案している.赤外線センサに より得られた画像と距離画像をもとに手認識を行っている.ジェスチャを解析では,3D から得ら れた 2 値化画像に対して機械学習とパターン認識を行っている,1 本指で行うポインティングジェ スチャ認識の実験では98%の認識率と報告されている [10]. 加茂らは、ステレオカメラ付きのビ デオシースルー方式 HMD を用いて、仮想化されたインターフェース「AiR surface」を提案してい る.ジェスチャとしてタップ操作を実装しており,ステレオカメラから計算した3次元座標と仮 想平面との距離を求め,仮想平面を突き抜けるとタップの操作が行われる [11, 12].

### 2.3 身体に対して仮想オブジェクトが静止する HMD システム

Billinghurst らは共同作業用の MR (Mixed Reality) 環境を提案している. 彼らは、オブジェクト がユーザの身体に相対静止しているように見える Body-Stabilized な表示を実現している [13].Ens らは,HMD のためのシステムとして,身体に対して複数の仮想ウィンドウが静止するシステムと

して、"Personal Cockpit"を提案している. 実機の HMD デバイスではなく、プロジェクタや入力デ バイスを用いてシステムを実装し,評価を行っている.評価では,アプリケーションの切り替え において,固定画面に比べて 40%速くタスクを終えることができたとしている [14].

#### 2.4 AirTarget

私達は、日常生活支援の基本インターフェースとして、光学シースルー方式 HMD を用い、指 先での直観的な操作を可能とする"AirTarget"を提案している [15, 16].HMD に内蔵されたカメラ からの画像を基にするマーカレス指先認識を用いて,指先でのカーソル移動やクリック動作で操 作することができる.これにより,HMD から透過して見える視界に重畳表示される仮想オブジェ クトに対して,ポインティングをすることができる.AirTarget では座標変換を行っており,目で 見える指先の位置に HMD のカーソルを合わせることができる. ジェスチャ検出では、指先の軌 跡を用いて,過去の軌跡を遡って解析を行うことでコマンドを検出する.クリックジェスチャの コマンドは円を描くように指先を動かす.

# 第3章 See-Through Information Beltの提案

### 3.1 光学シースルー方式HMDを活かすためのインタラクションシステム

#### 3.1.1 マーカレス指先検出による直観的な操作

HMD システムの操作に,コントローラやリモコン等を利用する場合は,それらのデバイスを取 り出し操作しなればならず,HMD の特性である可搬性や透過性を活かせない.外部コントローラ 等を使わず,手や指のジェスチャで操作できれば,直観的な操作ができる.

指先にカラーマーカを付けて HMD システムを操作すると, カラーマーカを使うことにより, 指 先の検出精度は高くなる. しかし、カラーマーカを使用して HMD システムを操作する場合, カ ラーマーカを常に持ち歩かなければならず,利用の都度,指にマーカを装着するといった動作が 必要となる. 指先検出に赤外線センサなどの HMD に装着するデバイスが必要となると, HMD デ バイス以外にも持ち運ばなければならない装備が必要になり,HMD デバイスの特性である可搬性 を欠く.

指先にマーカを取り付けることなく,手や指のマーカレス検出技術を利用することができれば, いつでもどこでも HMD システムを直観的に操作できる.手や指先の検出に用いるアルゴリズム は、赤外線センサや Kinect などの特殊なデバイスやノート PC などの外部計算機を使わず. 軽量 なアルゴリズムであれば,HMD の特性である可搬性を活かせる.

#### 3.1.2 仮想画面を広く使用

HMD のディスプレイのサイズには制限があり,1 画面に表示できる情報の量に限界があるため に、多くのアプリケーションやアイコンなどを同時に表示することは難しい. そこで,ヘッドト ラッキングによって,body-Stabilized な仮想画面を実現すれば,仮想画面を広く使え,多くのアプ リケーションやアイコンを仮想画面に配置できる.また,アプリケーションを使用したいときに, その方向を向くだけで使用することができる.この動作は直観的であり,瞬時にアプリケーショ ンを起動したり,切り替えたりすることができる.これにより,擬似的に広い画面として使える 仮想画面があれば,多くの仮想オブジェクトや大きな仮想オブジェクトを配置でき,ディスプレ イサイズの制約を受けずに表示できる.

#### 3.1.3 移動中の表示形式

HMD システムに期待されるアプリケーションとして,地図,活動量計,時計,電車の時刻表な どによる,移動中や作業中のコンピュータ支援が挙げられる.しかしながら、前項で説明したヘッ ドトラッキングを用いた仮想画面を利用すると,移動中に移動方向を変えた場合、表示されてい た情報が画面の外へ移動してしまう.そのため,移動中に一定の情報を見ることができなくなる. 例えば,地図を見ながら目的地まで移動中に、角を曲がると表示されている地図は画面の外へ移 動してしまう.

そこで,状態検知により,ユーザの状態に合わせて,適切な表示形式に切り換える.移動時に は表示部分が仮想画面の中央に固定して,常に特定のアプリケーションを利用できる.停止時に は自由に見渡して使う Body-Stabilized な仮想画面を利用できる.これにより,移動中でも適切な コンピュータ支援が受けられるようになる.

#### 3.2 See-Through Information Belt

前節で述べたように,マーカレス指先による直感的な操作ができ,広い仮想画面を使用し,移 動中も使用可能とすることで,光学シースルー方式 HMD の特性である透過性や可搬性を活かし たウェラブルコンピューティングシステムとなる.これより,ユーザが日常生活でいつでもどこで も容易にコンピュータ支援を受けることができる. 本論文では、光学シースルー方式 HMD を用い たウェラブルコンピューティングシステムとして、See-Through Information Belt (以下, InfoBelt と略す)を提案する. 提案システムのイメージ図を図 3.2.1 に示す.

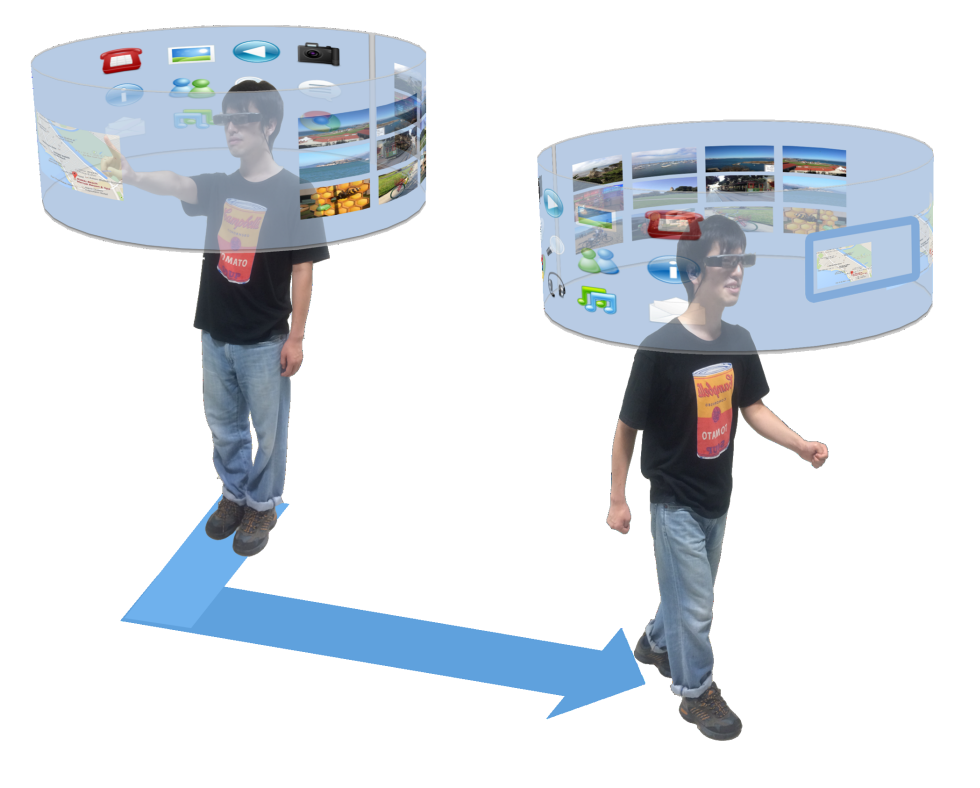

図 3.2.1: See-Through Information Belt

InfoBelt はマーカレス指先検出アルゴリズムにより、指先にマーカを付けるような煩雑な準備を 必要とせず,HMD のディスプレイ越しに直接見える指先でのポインティングと,直観的な指の本 数の変化によるジェスチャにより,操作ができる. クリックジェスチャは,指を1本から2本に変 化させたときに,直接見える左の指先の座標でクリックコマンドが実行される.指先は HMD に内 蔵されたカメラによって検出されるため,他にデバイスを必要としない.また,本論文で提案す る指先検出アルゴリズムは軽量であり、HMD システム単体で動作し、可搬性を欠くことはない.

カメラ画像を用いたジェスチャ認識には各種キャリブレーションが必要である.本システムで は、指先検出に用いる肌色空間の閾値を再定義する Color Calibration モードと、カメラ画像の座 標をディスプレイの座標に変換するためのパラメータを定義する Camera Calibration モードが必要 となる.このキャリブレーションを行わなければ,指先でのジェスチャ操作が出来ないことがあ る.これらは,指先でのジェスチャ以外で確実に呼び出される必要がある.

そこで,カメラを手で覆う簡単なジェスチャを用意し,キャリブレーション及びシステム関連 の動作をトリガできるようにする. Color Calibration モードの起動の手順は、カメラを手で覆い,

カメラ画像を暗くすると,システムメニューのリストが表示される.メニューの選択はジャイロ 入力を用い、頭を動かすことによって行う.この状態で頭を右に動かし, color calibration を選択 する. すると, Color\_Calibration モードになり、画面の中央に四角の枠が表示され、枠に手を合わ せると,その手の色で肌色空間の再定義ができる.頭を左に動かすと,Camera Calibration モード がトリガされ,カメラ画像の座標をディスプレイの座標に変換するためのパラメータを設定でき る.頭を下に動かすと,Display Off モードになり,ディスプレイがオフになる.

InfoBelt は、頭の周りにベルト状の 360 度広がる仮想画面を浮遊させ、そこにアイコンや起動し たアプリケーション等を配置できる.ヘッドトラッキングによる Body-Stabilized な仮想画面を表 示することによって,広がる仮想画面を見渡すことができる.また,使用したいアプリケーショ ンの方向に頭を向けるだけで,そのアプリケーションを利用することができる.

InfoBelt 上に浮遊するように配置される仮想オブジェクトは、総じて"Palette"として管理される. Palette のイメージ図を図 3.2.2 に示す. Palette は、アイコン, アプリケーション, ウィジェットな どを自由に格納でき,InfoBelt 上でユーザの好きな位置に自由に再配置可能である.Palette の左上 の四角をクリックすると移動モードがアクティブになり、指先に添って Palette の配置位置が変更 される.もう一度クリックすると,その時点の座標に停止させるすることができる.また、この ときに既に他の Palette がある場合は,元の位置に戻る. 図 3.2.3 に移動前の Palette を, 図 3.2.4 に 移動中の Palette を示す.

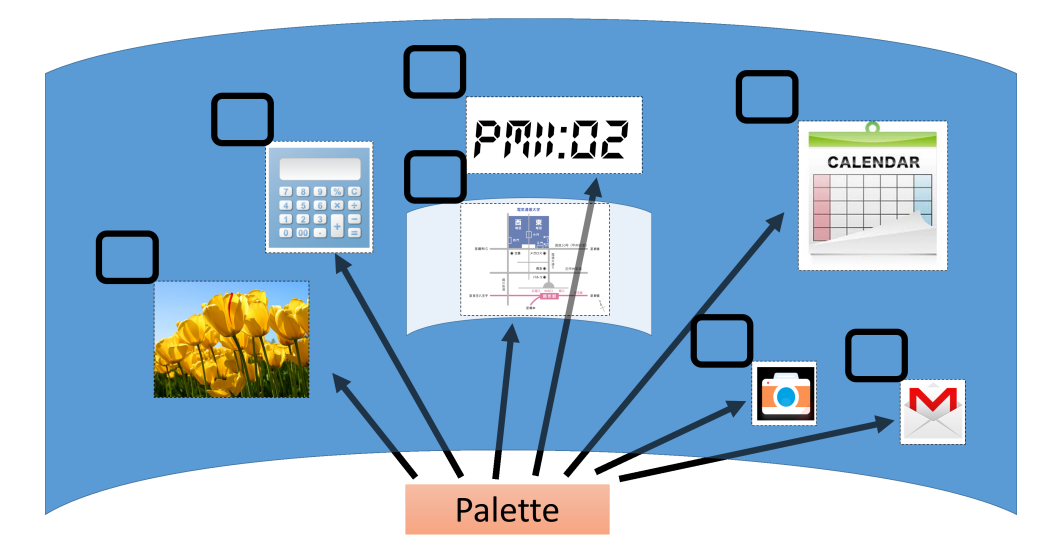

図 3.2.2: Palette のイメージ図

InfoBelt は, 移動中は歩行検知により自動で WalkingMode に遷移し, ヘッドトラッキングによ る仮想画面の追随を停止させることにより,視点を仮想画面の前方中央に固定して表示する.移 動中に移動方向を変えた場合でも、表示されていた情報が画面の外へ移動してしまうことはない. 例えば、移動しながら地図を見たいときに、角を曲がった後も常に地図を見続けることができる. これにより,ユーザは停止時には仮想画面を広く使うことができ,移動時には特定のアプリケー ションを常に使用できる.

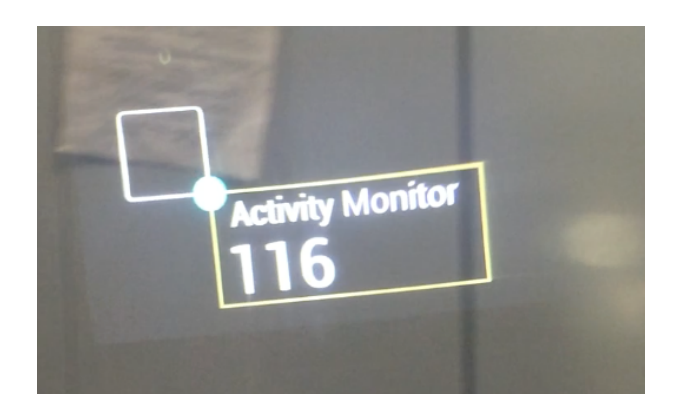

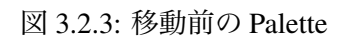

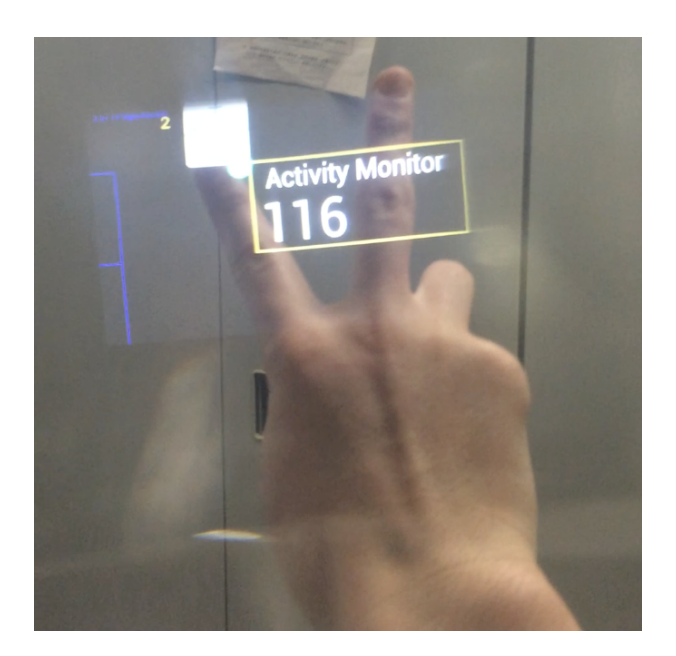

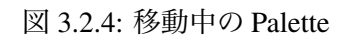

### 3.3 指先検出アルゴリズム

マーカレス指先検出によるジェスチャUI は指に何も着用せずに,手や指先での直感的なジェス チャで操作できることから HMD のインターフェースとして適している.私たちが提案した InfoBelt も, 指先検出技術により指の本数の変化による直観的なジェスチャで操作できる. HMD システム に用いる指先検出アルゴリズムは、ウェアラブルコンピュータでも十分に動作するように、軽量な アルゴリズムが求められる.本研究では,輪郭の曲率を用いた指先検出技術をベースに,よりノ イズ耐性を高めるために,手の輪郭候補を最大で3つ抽出し,その後,凸包と輪郭の割合でフィル タ,バウンダリボックの縦横比でフィルタ,輪郭の中心座標による指先座標の削除,を順に行い, 指先検出を行うアルゴリズムを提案する.

提案したアルゴリズムのフローチャートを図 3.3.1 に示す.まず,カメラから取得した画像を HSV 画像に変換し、更に肌色閾値により肌色領域とそれ以外の領域で2 値化する。2 値化した画 像の中には、肌色領域に近い色もノイズとして含まれる. 2 値化画像した画像に対して、モルフォ ロジー演算をしてノイズ除去をする.次にモルフォロジー演算をした 2 値化画像の閉空間になっ ている領域を輪郭として検出する.輪郭候補抽出では,各輪郭の面積が一定値以上の輪郭を手の 輪郭候補として,面積の降順に最大3つ抽出する.

ここから,最大3つの輪郭候補に対して,まず,輪郭候補に凸図形の面積と候補輪郭の面積の 比での閾値でフィルタを行う.候補輪郭に対して凸包を求め,その凸包の面積と候補輪郭の面積 との割合を求め,その割合が 0.55 より小さい,または 0.9 よりも大きい場合に,その候補輪郭は フィルタされ,候補輪郭がまだある場合は次の候補輪郭への処理に移る.

次に,バウンダリボックスの縦横比でフィルタを行う.候補輪郭の外接矩形をバウンダリボック スとして、バウンダリボックスの縦横比で横の方が長い場合、その候補輪郭はフィルタされ、候 補輪郭が残っている場合は,次の候補輪郭への処理に移る.

次に,ここまでの処理で残っている輪郭に対して,指先の候補点検出を行う.指先検出では,加 茂ら[11]の手法と同様に、輪郭上に3点を取り輪郭を辿って、鋭角な点を抽出すると、手の指先 に点群が抽出できる.点が一定数の以上の点群を指先として,その点群の中から最も鋭角な点を, 指先座標として検出する.

次に,輪郭の中心座標でフィルタを行う.指先座標の Y 座標が,バウンダリボックスの中心点 の Y 座標より, 小さいものについて指先座標から削除する。ここまでの処理で、指先座標が存在 すれば,それらの座標を指先座標とする.指先座標が 5 より多い場合は,その中で鋭角な 5 点を 指先座標とする.指先の候補点座標が存在しなければ,次の輪郭候補に対して同様の処理を行う. 輪郭候補がなくなった場合は,カメラ内に指先が写っていないと判断する.

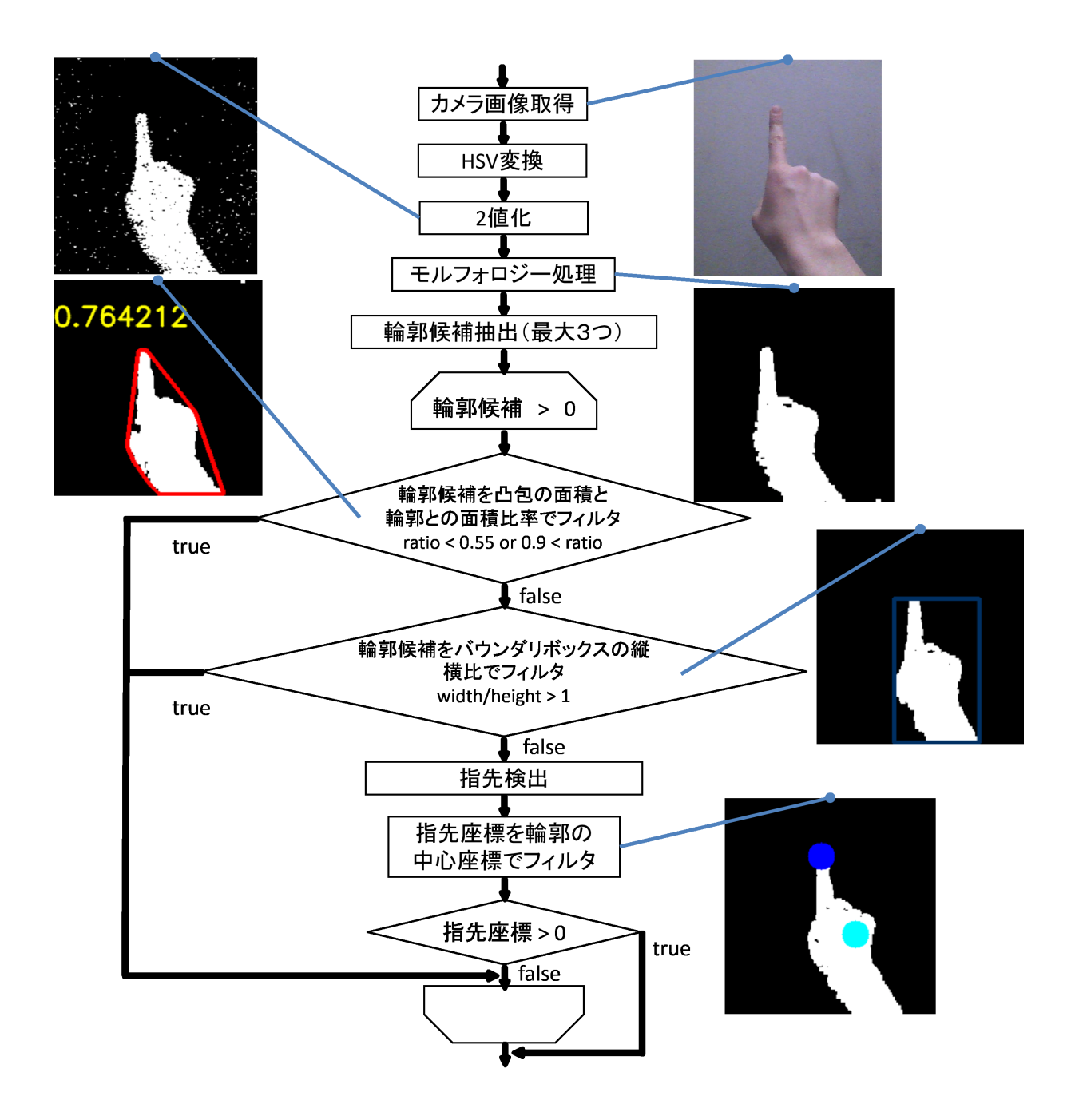

図 3.3.1: アルゴリズムフローチャート

# 第4章 See-Through Information Beltの実装

#### 4.1 システム概要

提案したシステムを OpenCV ライブラリを使用して EPSON MOVERIO BT-200 (Android) [1] に 実装した. OpenCV ライブラリは、画像処理のライブラリであり、画像や動画を処理するのに必要 な様々な機能が実装されている. 本システムでは、OpenCV ライブラリを指先検出の画像解析に使 用した. 本システムは、私たちが開発を進めている AirTarget[15, 16] を基に実装した. MOVERIO BT-200 には,HMD メガネ部の右側にカメラ,各センサ(加速度センサ,ジャイロセンサ,地磁気 センサ)が内蔵されている.また、本システムの実装に使われるアルゴリズムは軽量であり,HMD 単体で動作することが可能である.特殊なハードウェアアタッチメントを必要とせず、モバイル デバイスに搭載された標準的なセンサ(RGB カメラ,加速度,ジャイロ)を用いて,一般的な光 学シースルー方式 HMD 上で動作可能である.

本システムの処理フローを図 4.1.1 に,状態遷移図を図 4.1.2 に示す.ユーザがシステムを起動す ると, Color\_Calibration モードになり, 指先検出に用いる肌色の閾値を設定する. その後, Normal モードになる. Normal モードでは、広いベルト状の仮想画面を使用できる. 歩行すると, 歩行検知 部で歩行が検知され、Walking モードになる. Walking モードでは、ヘッドトラッキングがオフに なり、表示部分が仮想画面の中央に固定される.歩行をやめると,Normal モードに戻る. カメラを 手で隠すことで,暗闇検知部が暗闇を検知し,Dark モードになる. Dark モードでは, 図 4.2.2 の画 面が表示され,モードチェンジを行うことができる.カメラを手で隠した状態で,頭を右,左,下 に動かすと、それぞれ Color\_Calibration モード, Camera\_Calibration モード, Display\_Off モードを 選択でき, 選択したままカメラから手を離すと, それぞれのモードになる. Color\_Calibration モー ドでは、指先検出に用いる肌色の閾値を設定できる. Camera Calibration モードでは、カメラ画像 の座標をディスプレイの座標に変換するためのパラメータを設定できる.Display Off モードでは, ディスプレイがオフになる. Display\_Off モードで、再びカメラを手で隠すと, "display on"と表示 され,Display On モードになり,カメラから手を離すと,Normal モードへなる.

#### 4.2 画像解析と歩行検知

指先座標検出部では,カメラからの画像を基に,提案した指先検出アルゴリズムを用い,指先 座標と指の本数を取得する.検出結果はジェスチャ解析部に渡される.

ジェスチャ解析部では,指の本数の変化をジェスチャとして検出する.フレーム毎に検出され た指の本数を 6 フレーム分記録する.6 フレーム内で 4 回以上検出された指の本数が,現在の指の 本数のステートとなる.ステートの数と異なる指の本数が 4 回以上検出された時に,ステートが 変化する.その変化をジェスチャとして認識する.例えば,1 本から 2 本に指を変化させた時に, 1本から2本へ変化したジェスチャと認識される. これにより, 指の本数の変化に応じて, ジェス チャを割り当てることができる.図 4.2.1 に示すように,本システムでは,指の本数を 1 本から 2

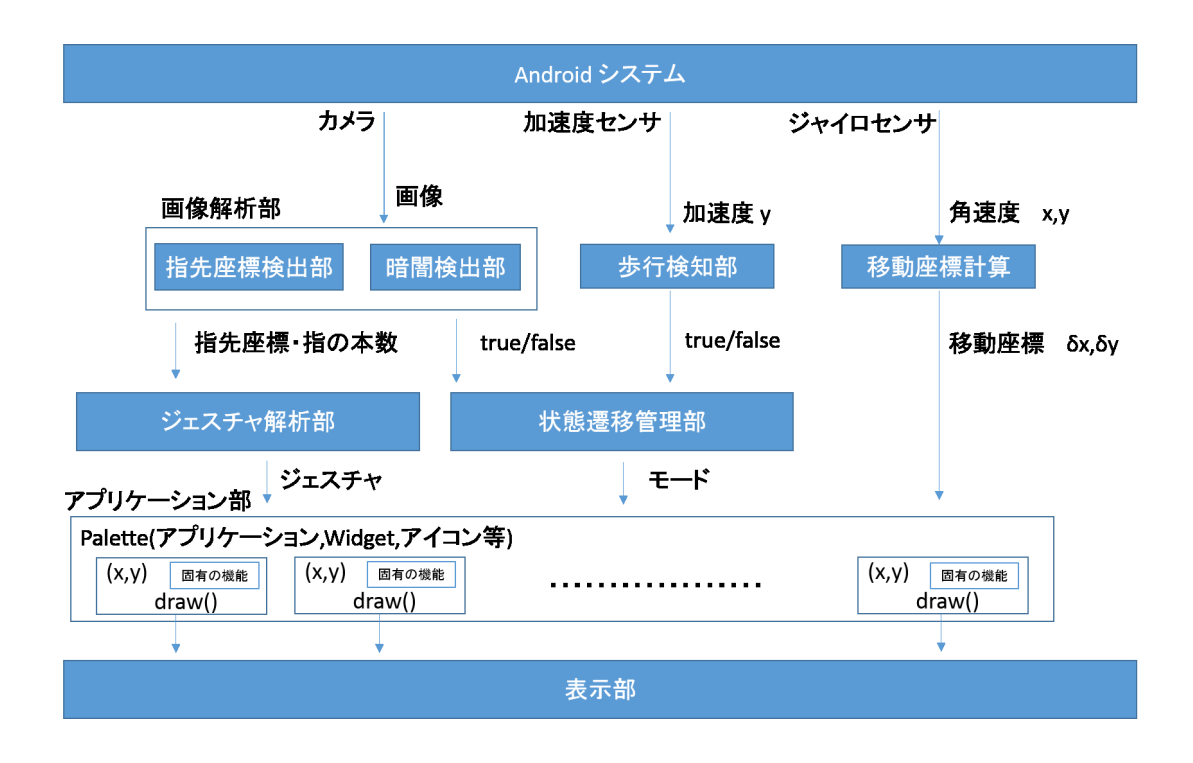

図 4.1.1: システム処理フロー

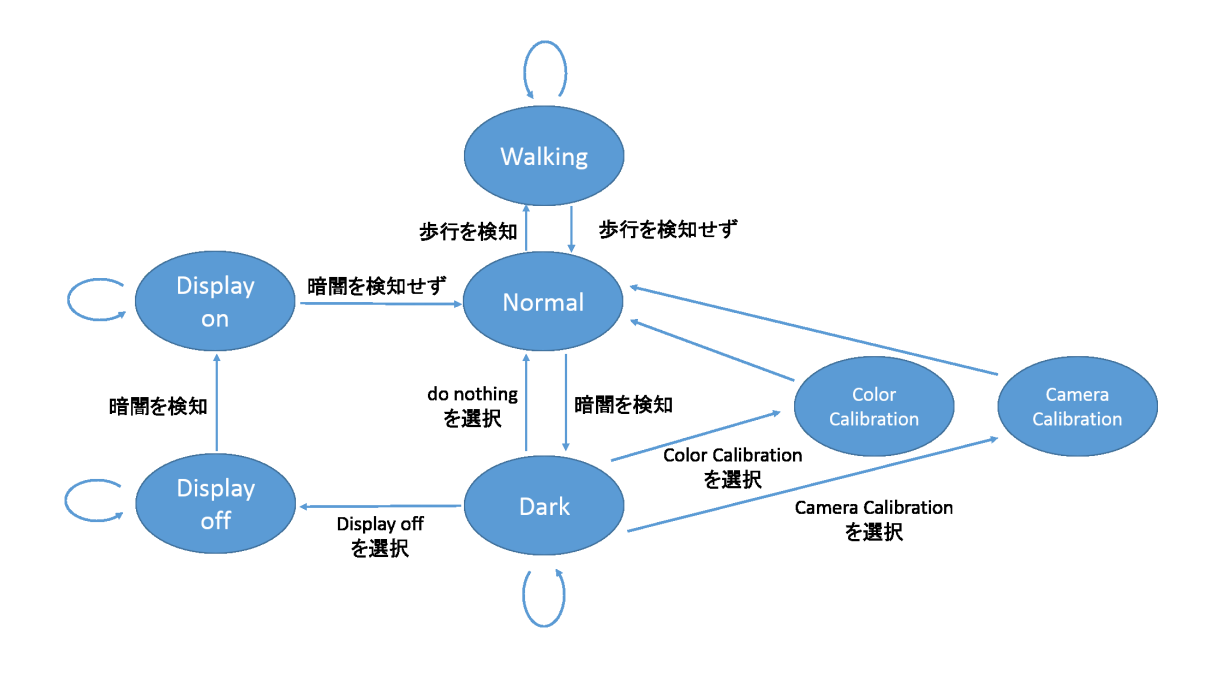

図 4.1.2: 状態遷移図

本に変化した時に、左の指先の座標でクリックコマンド実行するように割り当てた. ジェスチャ の検出結果は,アプリケーション部に渡される.

暗闇検知部で行われる暗闇検出は,カメラ画像を 1/25 に縮小後,画像をグレースケールに変換 する.その後,その画像の明度 (0~255) の平均を算出し,閾値 30 より小さい場合に暗闇と検出す る.暗闇の検出結果は状態遷移管理部に渡させる.

歩行検知部では、HMD の加速度センサの Y 軸 (地面に対して垂直) の値を用いて,過去1秒間 中の最大値が閾値 12[m/s<sup>2</sup>] を超えると歩行と検出する. 加速度センサは HMD メガネ部の右側に 内蔵されており、地面と垂直方向の Y 軸のデータを用いるだけで十分に検知できる. 検出結果は 状態遷移管理部に渡させる.

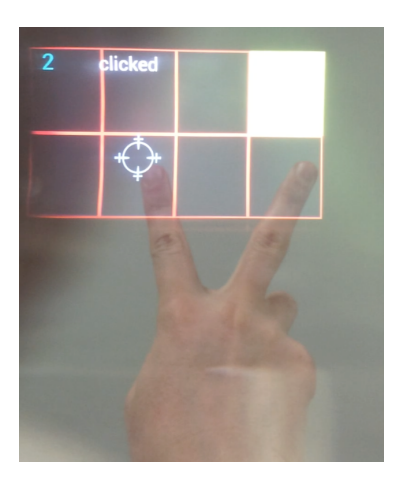

図 4.2.1: クリックジェスチャ

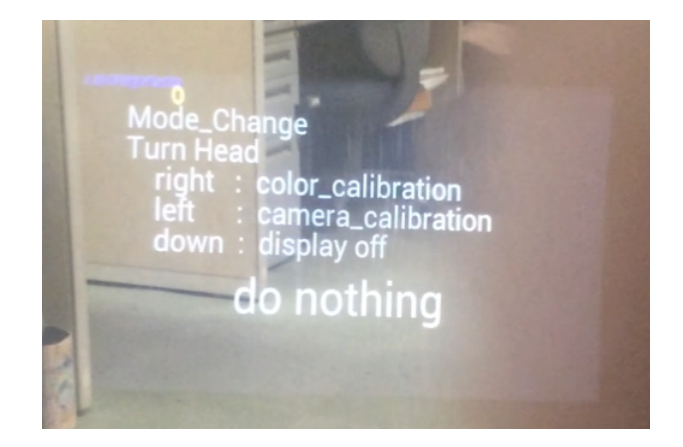

図 4.2.2: モードチェンジ (Dark モード)

#### 4.3 移動座標計算部

ジャイロセンサからのx軸(首を左右に振る角度),y 軸(首を上下に振る角度)の角速度から, x軸, y軸の回転角度を計算する. それぞれの回転角度に 30 を掛けた値が移動座標であり, アプ

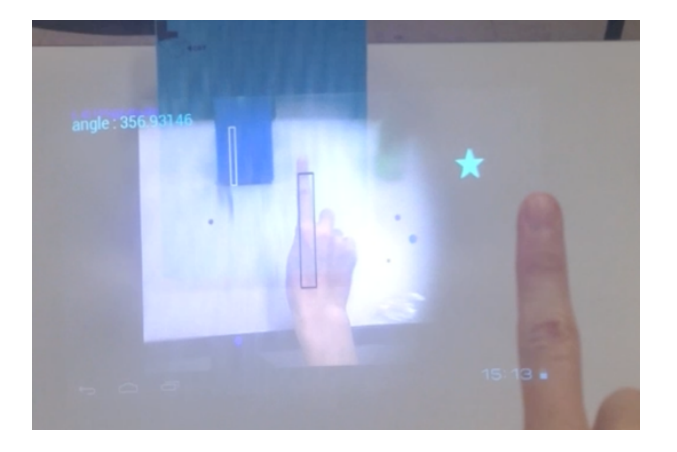

図 4.2.3: Color Calibration モード

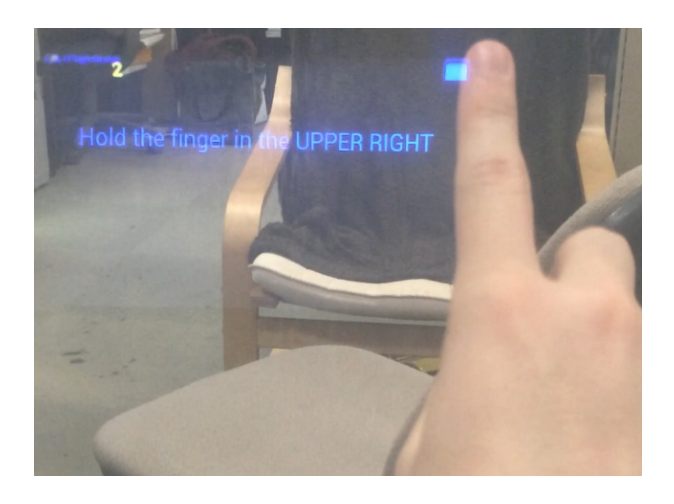

図 4.2.4: Camera Calibration モード

リケーション部の各 Palette の座標に移動座標を回転方向の逆方向になるように加算する. 例えば, ユーザが右に頭を1度回転させたとすると, 全ての Palette は左に 30 ピクセル移動する.

#### 4.4 状態遷移管理部

本システムの状態は, Normal モード, Walking モード, Dark モード, Color Calibration モード, Camera\_Calibration モード, Display\_On モード, Display\_Off モードがある. 状態遷移図を図 4.1.2 に 示す. Normal モードの時に、歩行検知部からの歩行の検知により Walking モードに遷移する. 歩行が 検出されていない時には,Normal モードへ遷移する.Normal モードの時に,暗闇検知部からの暗闇 の検知により Dark モードに遷移する. Dark モードの時に、モードチェンジ画面で do nothing が選択 されるとNormalモードへ遷移する.Darkモードの時に,モードチェンジ画面でColor Calibrationが 選択されると Color\_Calibration モードへ遷移する. カラーキャリブレーションが終了すると, Normal モードに遷移する.Dark モードの時に,モードチェンジ画面で camera Calibration が選択されると Camera\_Calibration モードへ遷移する. カメラキャリブレーションが終了すると, Normal モード に遷移する. Dark モードの時に、モードチェンジ画面で Display\_Off が選択されると, Display\_Off に遷移する.Display Off モードから,再び暗闇検知部からの暗闇の検知により,Display On モー ドに遷移し,暗闇が検知されなくなると,Normal モードへ遷移する.

### 4.5 アプリケーションと表示

アプリケーション部では,各 Palette が動作する.Palette では,アイコン,Widget,アプリケー ションの各機能が動作している. Palette は、座標 (x,y), 移動するための左上の四角, それぞれの Palette で動作する機能, が実装されている. Palette の左上の四角をクリックすると, クリックさ れた Palette は,移動モードになる.移動モード中,指先の座標と Palette の座標が同じ座標になり, 指先を動かすことで Palette を移動することができる.もう一度クリックすると,クリックされた 座標に Palette が配置される. Palette の移動先に, 別の Palette が配置されていた場合, 元の位置に 配置される.

本研究では,アプリケーションとして,カメラ機能,写真ギャラリー,時計,ActivityMonitor, 数字入力キーパッド,を実装した.カメラ機能は,カメラアイコンをクリックすると,カメラ映 像が目の前に表示され,5 秒後に写真が撮影される.撮影された写真は写真ギャラリーに追加され る. ハンズフリーで撮影できるため, 両手での作業中の写真も撮ることができる. 写真ギャラリー は,仮想画面上に複数の写真が表示されている.頭を動かして見渡すようにして,複数の写真を 見ることができる.写真ギャラリー中の写真をクリックすると,仮想画面の前方方向に拡大表示 される.拡大された写真をクリックすると,拡大表示が消える.また,拡大表示中の写真は,水 色の枠で囲われる. 時計は、時刻が表示される. ActivityMonitor は、簡単な活動量計(カロリー と相関はない)になっており,前方方向の加速度 (x 軸) を計測し,絶対値を加算する. 移動するに 従って数値が増加する.数字入力キーパッドは,キーパッドの数字をクリックすることで,数字 を入力できる.クリックした数字は,キーパッドの上部に表示される.キーパッドの e(enter) また は,d(delete) で入力した数字を消すことができる.

表示部では、アプリケーション部の各 Palette (アプリケーション) が、draw したものを表示す る. 表示については、状態遷移管理部から渡された各モードに応じて表示形式が変わる. Normal モードでは,ヘッドトラッキングによって,頭の周りにベルト状の 360 度広がる仮想画面に,各

Palette が浮遊するように表示する. Walking モードでは、表示部分を仮想画面の中央に固定して 表示する.その他のモードでは,それぞれのモードに応じて,そのモードの実行画面が表示がさ れる.

### 第5章 評価

### 5.1 クリックジェスチャの評価

#### 5.1.1 評価環境

提案した指先検出アルゴリズムでの,クリックジェスチャについての適合率,再現率,操作時間 についての評価を行った.また,主観評価として使いやすさとストレスに関して VAS(Visual Analog Scale) 法により評価を行った. 実験は, 図 5.1.1 に示すような, 画面を 8 つの枠に区切って, マス を順にクリックする 8 マスクリック実験 (視点固定実験) と, 図 5.1.2 に示すような, マスを 2 倍 の面積にしヘッドトラッキングを用いて仮想画面で広く使用する 8 マスクリック実験(ジャイロ 実験) を行った.

実験では、現実に見える指先にカーソルが重畳して表示され、被験者がディスプレイのどの座 標を指しているのか確認できる. クリックは、指先を1本から2本に変化させると、左の指先の 座標でクリックコマンドが実行される.クリックした時に,ディスプレイの左上に"clicked"と表示 され,クリックしたことを確認できる.また,ディスプレイの左上に認識されている指の本数が 表示され,認識されている指先の本数を確認できる.

クリックの実験では、仮想画面に8つのマスが表示され、8 マスのうち1つのマスがランダムに 黄色になる. 黄色になったマスをクリックすると,次のマスが黄色になる. ランダム順に 8 つす べてのマスをクリックしてもらう.1 マスをクリックする制限時間として 20s 設け,20s 経つと無 条件に次のマスに移る.この場合は,クリック失敗となる.黄色のマス内をクリックした場合は 成功クリックとしてカウントし、黄色のマス外をクリックした場合、誤クリックとしてカウント する.1 つのマスをクリックするのに掛かる時間を計測するために,マスが黄色になってからク リックされるまでの時間を計測する. 実験は,5人の被験者を対象に行い,各実験3回ずつ試行を 行った. 実験終了後に主観評価として VAS 法と感想のアンケートを行った. 被験者には実験前に クリックジェスチャを説明し,5 分程度の練習時間を設けた.実験背景として,白い壁の背景と生 活空間の背景で評価実験を行った.実験に使用した BT-200 の内蔵カメラから見える各実験環境を 図 5.1.3 と図 5.1.5 に示す.白い壁の背景は白い壁の前,生活環境の背景は研究室内である.白い 壁の背景での実験風景を図 5.1.4 に,生活環境の背景での実験風景を 5.1.6 を示す.

実験の環境と実験プログラム (固定とジャイロ) の組合せとして, (a) 白い壁の背景, (b) 白い壁 の背景+ジャイロ,(c) 生活環境,(d) 生活環境+ジャイロ, の4つの組合せで実験を行った. 生活 環境での実験については,人の活動については制限せず,実験時に被験者の視界内でデスクに向 かって作業している学生もいた.

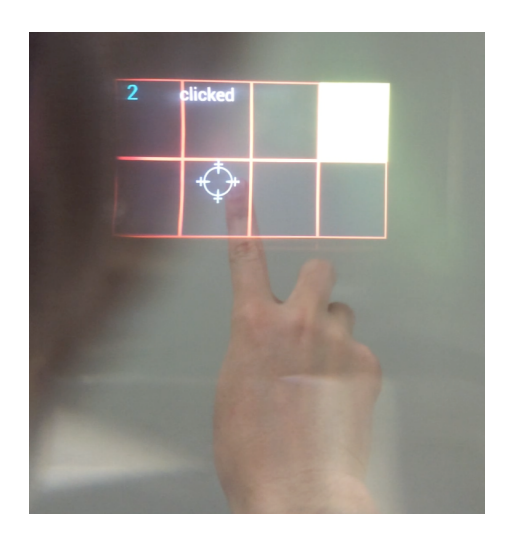

図 5.1.1: 8 マスクリック実験

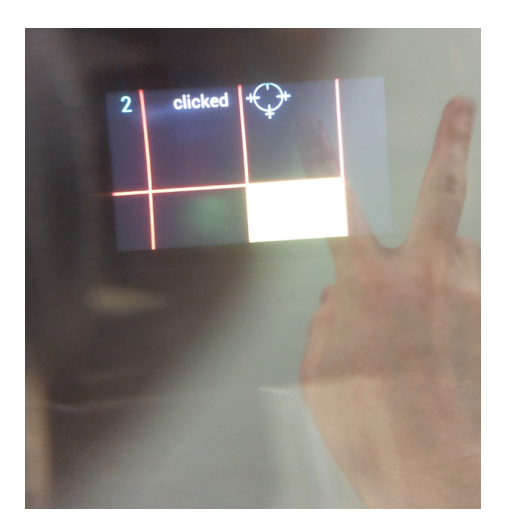

図 5.1.2: Body-Stabilized な仮想画面で広く使う 8 マスクリック実験

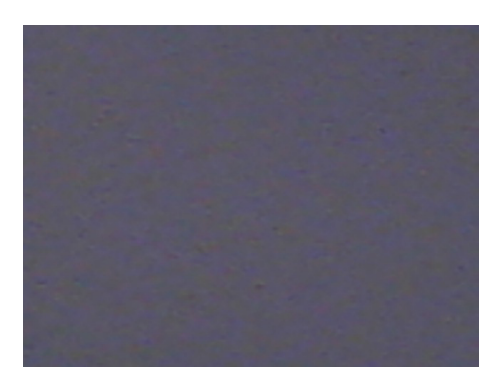

図 5.1.3: 白い壁の背景

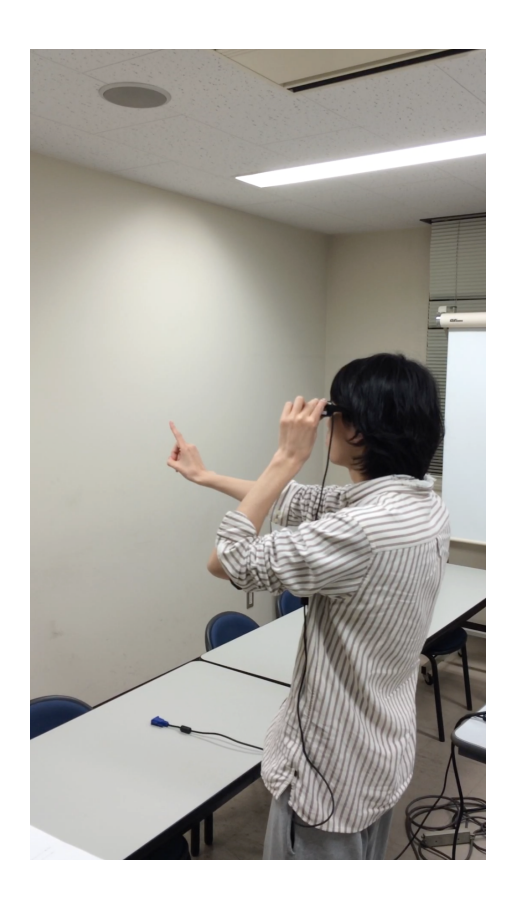

図 5.1.4: 白い壁の背景での実験風景

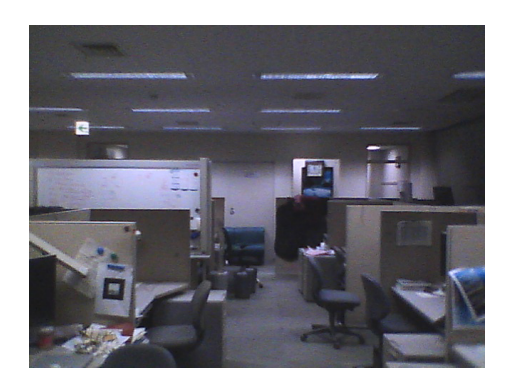

図 5.1.5: 生活環境の背景

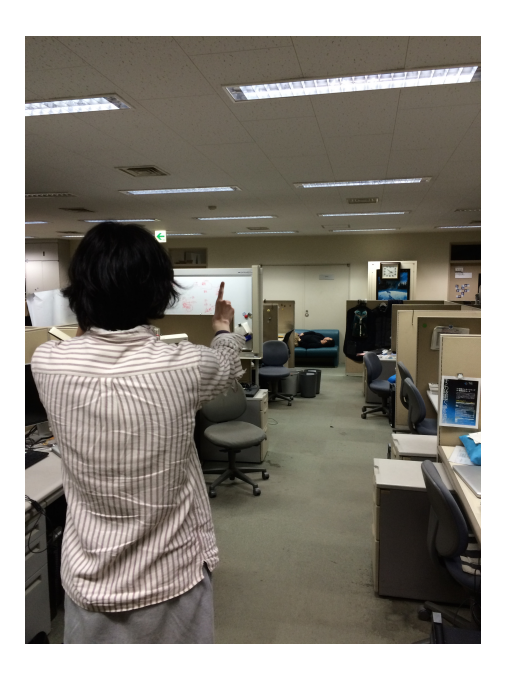

図 5.1.6: 生活環境の背景での実験風景

#### 5.1.2 評価結果

図 5.1.8 に適合率 (precision),図 5.1.7 に再現率 (recall) を示す.今回の評価では,適合率と再現 率は次のように定めた.

適合率 = 正解クリック数/すべてのクリック数

再現率 = 正解クリック数/正解の数

今回の実験ではマスの数が8つなので、再現率の正解の数は8である. グラフでは、被験者 A-E とその平均を示す. 適合率は、誤クリックが少ないと高くなり、クリック精度を表す. 再現率は, 8 マスのうちいくつクリックできたかの割合であり,クリックするべきマスをどの程度クリックで きたのかを表す.

適合率については,平均に着目すると,すべての実験で,良好な精度でクリックできているこ とがわかる. (a)(b) 固定実験と, (c)(d) ジャイロ実験, で比較すると, 結果に大きな差は見られず, どちらも同様の適合率となっている.しかし,細かく見ると,被験者 E 以外では,ジャイロ実験の 結果の方が,適合率は高くなった. (a)(b) 白い壁の背景と (c)(d) 生活環境の結果を比較すると,す べての被験者で生活環境の方が,適合率が同様の値または下回った.

再現率については,(a)(b) 白い壁の背景では,すべての被験者で 100%となった.(c)(d) 生活環境 では,被験者 C, D の結果が下がった. (a)(b) 固定実験と (c)(d) ジャイロ実験の結果に, ほぼ違い は見られなかった.

1クリックあたりの時間の平均の結果を、図 5.1.9 に示す. 白い壁の背景では、クリックするマ スが選択されてから、2ないし3秒程度でクリックすることができている.視点固定実験とジャイ ロ実験の結果では,1 クリックあたりの時間は同程度であった.(a)(b) 白い壁の背景に比べて (c)(d) 生活環境は,1 クリックあたりの時間が増加した.

VAS法での使いやすさ評価の図を 5.1.10 に、ストレス評価の図を 5.1.10 に, 被験者からの感想 を表 5.1 に示す.平均的に見ると (a)(b) 白い壁の背景では使いやすさの値は高く (c)(d) 生活環境で も, (a)(b) と比べると, 低い値になっているが概ね使いやすいと言える. 生活環境では, 手が背景 と混ざり指先認識の精度が下がり,カーソルがブレでしまうなどの現象が起こるため,使いやす さが下がり,ストレス値が上がる傾向にあった.被験者 D のストレス値はどの実験でも高くなっ ている.これは,薄橙色の服を着ている人にカーソルが取られたという感想があり,それが原因 だと考えられる.被験者 C,D のストレスの値が高くなっているのは,再現率と適合率の値が低く なっていることから,クリックがうまくできていないことが原因だと考えられる.

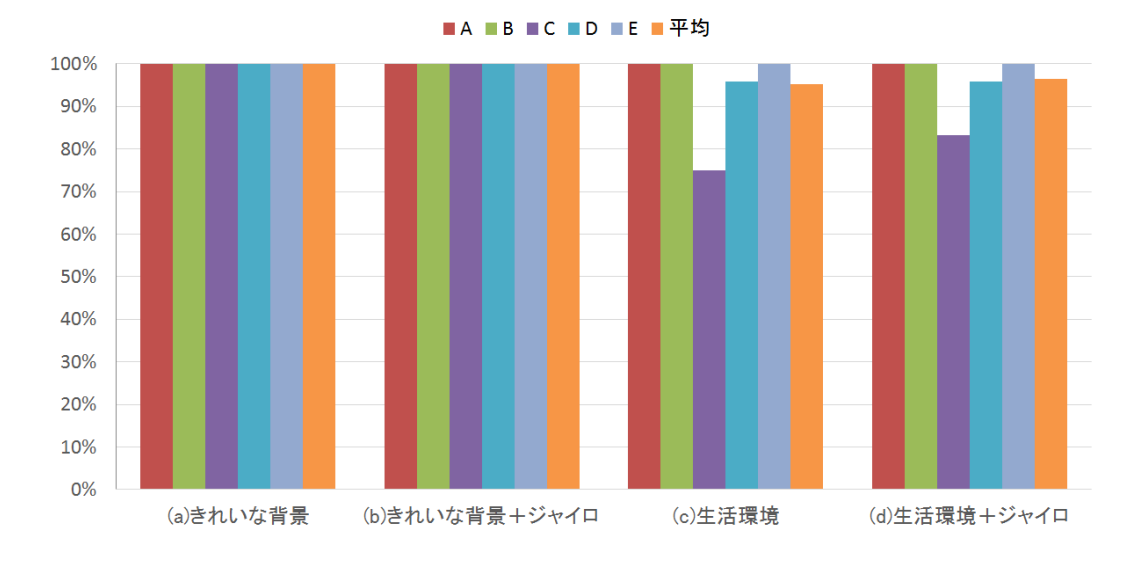

図 5.1.7: 再現率

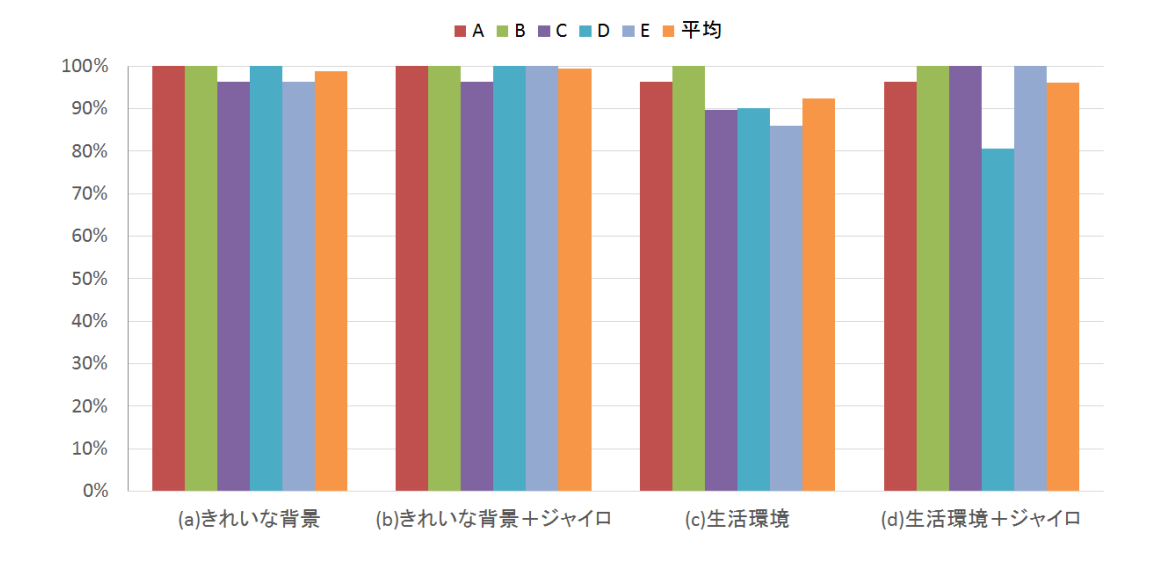

図 5.1.8: 適合率

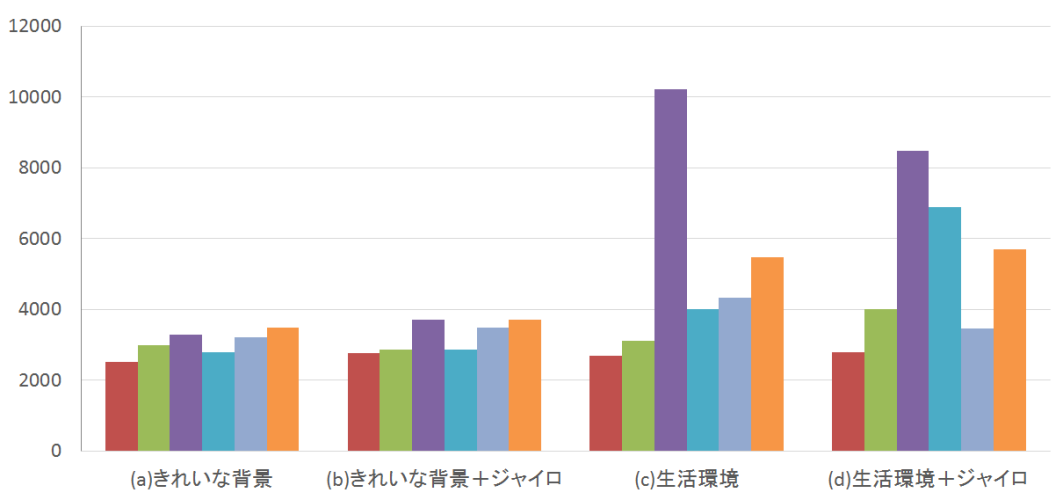

■A ■B ■C ■D ■E ■平均

#### 図 5.1.9: 1 クリックあたりの平均時間

![](_page_27_Figure_3.jpeg)

■A■B■C■D■E■平均

図 5.1.10: VAS 法での使いやすさ評価

![](_page_28_Figure_0.jpeg)

図 5.1.11: VAS 法でのストレス評価

#### 5.1.3 議論

クリックジェスチャ実験の結果は,実験に使用した背景の白い壁の背景と生活環境では,高い精 度でクリックできた.しかし,屋外,照明環境が悪い場所,背景に肌色に近い色のものがある場 所では、指先で全く操作できないということもあった. 指先検出の精度は、環境背景による依存 度が高い. これは、手の色と背景色が似ていると、背景と手が一体化して認識してしまうことや, 照明環境が悪い場所では手の色が暗い色になってしまうことなど、指先検出がうまく行われない からであると考えられる. また,実装に用いた BT-200 に内蔵されているカメラは, 画素が VGA の30万画素であるので性能が良いとは言えない. そのため、カメラ性能が上がれば、指先検出は 改善すると考えられる.また,BT-200のカメラにはオートフォーカスと自動露出調整があるため, 場所によっては、それらの機能が悪影響して、手の色が白飛びすることや、極端に暗くなること もあった.

1 クリックあたりの時間では,平均に着目すると白い壁の環境に比べて生活環境の方がやや時間 が掛かっている.これは,生活環境では肌色に近い色領域が出現しノイズが発生し,カーソルがブ レてしまうため,クリックするマスに狙いをつけるのに時間が掛かったためであると考えられる.

実験終了後,被験者 A,C から「手を使うと疲れる」「腕がつりそうになる」といった感想があっ た.1 試行に 30 秒程かかり,3 回の試行,4 パターンしてもらったので,試行の間ごとに多少休憩 の時間があったものの,実験の総時間は 6 分程度であった.手を長時間上げっぱなしにすること は、利用者への負担が多く、長時間の連続した使用は難しいことが想定される. 本システムのイ ンターフェースが使用されるのは,キーボードやマウスのように多くの入力を長時間するのでは なく,その場で使いたい機能をすぐに呼び出しで使用するような使い方が理想とされる.

クリックジェスチャ実験に参加した被験者 D と E は、本システムでの指先よる操作を初めて体 験した.しかし,他の被験者と変わらない精度でクリックできた.このことから,クリックジェス チャを習得するのに時間が掛からないと考えられる.したがって,初めて使用した人でも,特段 の練習やコツの習得などがなくても、すぐに操作できる.

クリックジェスチャ実験評価の使いやすさでは,視点固定実験でも,ヘッドトラッキングを用

| 被験者          | 感想                                        |
|--------------|-------------------------------------------|
| $\mathsf{A}$ | 生活環境ではカーソルが動く,ノイズフィルタを入れた方がいいかもしれない       |
|              | 手を使うと疲れる.手をくっと上げるのがつらい                    |
| <sub>B</sub> | 指を1から2に、指の本数の認識が遅くて、マスが近いところは2本のままになってしまう |
|              | ジャイロでも、固定でも、あまり変わらない                      |
| $\mathsf{C}$ | 背景の人にカーソルが取られる感じがした                       |
|              | 生活空間での実験では、カーソルの位置が飛び飛びになる                |
|              | 腕を上げているのがつらい,つりそう                         |
|              | 白い背景の場合は、ジャイロを使ったほうがクリックしやすいい             |
|              | ジャイロ実験はマスが大きいので、指を合わせる時間が少ない              |
| D            | 固定だと頭の位置を動かして、クリックできる位置まで移動させることができる      |
|              | ジャイロだとその位置に固定してしまうのでむずかしい                 |
|              | 色認識のテクニック、実験を行った場所では手を傾けると明るくなる           |
| E            | 白い壁では、固定のほうがよい                            |
|              | 生活環境なら、ブレが大きくなるので,マスが大きい方がクリックしやすい        |
|              | 頭を動かすのがめんどくさい                             |

表 5.1: クリックジェスチャ実験の感想

いて仮想画面で広く使用する実験でも,評価の平均に大きな違いは見られなかったが,被験者か らも「マスが大きくなって、クリックしやすくなった」という感想があった。しかし、別の被験者 からは「頭を動かすのが面倒くさい」という感想もあった.被験者によって,頭を動かしても大 きなマスをクリックするほうが良いと感じるのか,頭を動かすのは面倒であるのでマスが小さく ても良いと感じるのか,人によって感じ方が違った.

クリック時間については、視点固定実験とジャイロ実験でほとんど違いが見られなかった.マ スの面積が 2 倍になり指先の移動距離が長くなったにも関わらず,ヘッドトラッキングモードに よって広い仮想画面を利用したとしても,クリック時間に影響することはないと考えられる.

#### 5.2 See-Through Information Belt の評価

#### 5.2.1 評価環境

提案した InfoBelt の評価として、システムの機能の使用できたか, VAS(Visual Analog Scale) 法, 所感,により評価を行った. VAS法の項目は, "使いやすさ", "ストレス", "表示はジャマかどう か", "情報表示が常にある方が良いか", とした.

実験は、建物内からスタートして、InfoBelt にある写真ギャラリーから地図と目的地の写真を確 認してもらい,その中から地図を選んで表示させ,地図を表示させながら目的地まで移動しても らった.また,カメラ機能で写真を撮ることを試してもらい,写真ギャラリーに追加されている ことを確認してもらった.

実験で使用した地図を図 5.2.2 に,目的地の写真を図 5.2.3 に示す. 写真ギャラリーには,目的 地までの地図と目的地の写真が見える.その2枚の写真を確認してもらって,地図をクリックし

て選択してもらい、前方方向に地図を表示してもらう. この状態で、歩行してもらうと、図 5.2.1 のように左側に地図,右上に ActivityMonitor,右下に時計が表示される.この表示された地図を 見ながら,目的地まで移動してもらう.カメラ機能は,カメラのアイコンをクリックし,写真を 撮ってもらう. 実験は、5 人の被験者を対象に行った. 実験終了後に主観評価として VAS 法と感 想のアンケートを行った.被験者には実験前に InfoBelt の機能について,説明を行い簡単に試し てもらった.

![](_page_30_Picture_1.jpeg)

図 5.2.1: 実験の移動中に見える画面

![](_page_30_Figure_3.jpeg)

図 5.2.2: 実験で使用した地図

#### 5.2.2 評価結果

InfoBelt の実験では,すべての被験者で,InfoBelt にある写真ギャラリーから地図と目的地の写 真を確認してもらうこと,写真ギャラリーから地図を選んで表示させること,地図を表示させな がら目的地まで移動してもらうこと,カメラ機能で写真を撮ることを試してもらうことができた. InfoBelt システムの VAS 法による評価を図 5.2.4 に示す.このグラフは,数値が高いほど評価が 高い.使いやすさに関しては,平均で 62 となり,使いやすいとも使いづらいとも言えない評価が 得られた.今回の実験では「GPS と地図を連動させるとさらに使いやすい」「曲がる場所で教えて

![](_page_31_Picture_0.jpeg)

図 5.2.3: 目的地の写真

くれると良い」という地図に関する要望の感想が多かった.被験者は,普段使っている地図アプ リの機能と比較すると使いづらいと感じたと考えられる.

使いやすさ以外の項目に関しては,個人差が大きく,被験者によって評価が別れた.ストレス の項目に関しては、指先検出の精度に依存すると考えられる。指先検出がうまくいかず、指先で 操作できなくなった場合には,ストレス値が高くなった.

表示がジャマではないかと情報表示が常にあるほうが良いに関しては,被験者 A,D では高い 評価が見られた.被験者から「常にディスプレイに表示があると視界が遮られるため移動すると きに危ない」,「表示に集中してしまうので危ない」,「地図の表示が目の前にあるのではなく,小 さい方が良い」という感想があった.常に表示があると,危ないと感じる被験者もいた.ただし, InfoBelt では,カメラを覆い頭を下に向けることによって,ディプレイをオフにすることができる. 事前にその機能について説明をしたが,実験が短時間であったので,その機能を自発的に試した 被験者はおらず,実験中は常にディスプレイに表示がある状態であった.また,移動中のディス プレイ表示は,ディスプレイの全体にアプリケーションを表示するのではなく,視界のジャマに ならない程度に表示するほうが良いと考えられる.

「見ている景色と目的地の写真を見比べられるのが簡単にできて良い」という感想があった. 実 験では,写真ギャラリーに目的地の写真があり,目的地の写真と実際の風景を眺めることができ, 立ち止まって頭を動かすだけで、容易に確認ができた.

また,「指先が検出されず,カーソルが表示されない時に手軽にキャリブレーションできるのが 良い」という感想があった. 指先検出ができないと InfoBelt は操作することができなくなる. 移 動先で指先検出がうまくいかない時に,肌色領域のキャリブレーション機能を簡単に確実に起動 できるので,移動先の環境が悪くなければ,操作できるようになる.

評価実験を通して,すべての被験者が目的地まで InfoBelt を使用して行くことができ,InfoBelt の指先でのジェスチャ操作や, Bodv-Stabilized な仮想画面, Walking モードによる仮想画面の視点 固定が有効であると確認できた.また,被験者からの所感により,いくつかの問題点や,改善点 が得られた.

![](_page_32_Figure_0.jpeg)

図 5.2.4: InfoBelt 実験についての VAS 法による主観評価

| 被験者          | 感想                              |
|--------------|---------------------------------|
| $\mathsf{A}$ | GPS と地図を連動させるとさらに使いやすい          |
|              | 暗闇検出が暗い所で誤作動してしまった              |
|              | 地図が固定しているのは、使いやすい               |
|              | メガネを掛けているのがちょっと恥ずかしい            |
| <sub>B</sub> | 階段とかあるとあぶない                     |
|              | 地図で現在位置がわかるようにしてほしい             |
|              | まったくしらない場所だとどうかな                |
| $\mathsf{C}$ | 表示がずっとだしっぱなしだと、表示に集中してしまうので、危ない |
|              | 地図が歩く方向に向いてほしい                  |
|              | 見たい時だけに地図を表示したほうがいいかもしれない       |
|              | 見ている景色と写真を見比べれて確かめられるのは良い       |
|              | ここで曲がってくださいと言ってほしい              |
|              | 歩行の邪魔にならない程度に地図が小さいほうが良い        |
|              | 指先が認識しない                        |
|              | 手軽にキャリブレーションできるのが良い             |
| D            | 日向だと指先が認識しない                    |
|              | おしゃれなデザインだった                    |
|              | イラッとしたときに手軽にキャリブレーションを行えるのは良い   |
| E            | 地図が進行方向に向いてほしい                  |
|              | 全画面に絵があると、なにも見えなくて事故りそう         |
|              | 指先認識はうまくいった                     |

表 5.2: InfoBelt 実験の感想

# 第6章 結論

近年,計算機の小型高性能化やネットワークサービスの普及により,日常生活におけるコンピュー 夕支援の拡大が期待されている. 光学シースルー方式 HMD を用いれば、透過性や可搬性を活か し,あらゆる機会でのコンピュータ支援を制約なく受けられる.

本論文では,ユーザが日常生活において,いつでもどこでも容易にコンピュータ支援を受ける ための,光学シースルー方式 HMD を用いたウェラブルコンピューティングシステムとして,See-Through Information Belt を提案した. InfoBelt はマーカレス指先検出アルゴリズムにより, HMD のディスプレイ越しに直接見える指先でのポインティングと,指を使った直観的なジェスチャによ り操作できる.InfoBelt は,頭の周りにベルト状の 360 度広がる仮想画面を利用でき,アプリケー ション等を Palette として自由に再配置できる. また、使用したいアプリケーションの方向に頭を 向けるだけで, そのアプリケーションを利用できる. InfoBelt は, 状態検知により, ユーザの状態 に合わせて,適切な表示形式に切り換える.移動時には表示部分が仮想画面の中央に固定して,常 に特定のアプリケーションを利用できる.停止時には自由に見渡して使う Body-Stabilized な仮想 画面を利用できる.

クリックジェスチャ実験と Infobelt の実験により、提案したシステムを評価した. クリックジェ スチャ実験では、実験の環境と実験プログラム(固定とジャイロあり)の組合せとして、白い壁 の背景,白い壁の背景+ジャイロ,生活環境,生活環境+ジャイロ,4つの組合せで実験を行った. 被験者の平均値で,それぞれのクリック精度は,98%,99%,92%,96%となった.初めて使用し た人でも問題なく操作でき、Bodv-Stabilized な仮想画面でも、視点固定と変わらない精度でクリッ クできた.InfoBelt の実験では,InfoBelt を被験者に利用してもらい,指先でのジェスチャ操作, Body-Stabilized な仮想画面,歩行検知による表示形式の切替,が有効であると確認できた.また, 被験者からの所感により,いくつかの問題点や,改善点が得られた.今後の課題として,指先検 出アルゴリズムの精度向上や InfoBelt の機能改善や機能追加が挙げられる.

# 謝辞

本研究を進めるにあたり、ご指導を頂きました入江英嗣准教授に感謝の意を表します. また、同 講座吉永努教授,吉見真聡助教にも研究を進めるにあたり多くの有益なご助言を頂き,感謝致し ます.日常の議論を通じて多くのご指摘,ご協力を下さいました吉永研究室・入江研究室の先輩 方,同期の皆様,後輩の皆様に感謝致します.

本研究の一部は,電気通信大学民間等共同研究(セイコーエプソン株式会社)「光学透過ヘッド マウントディスプレイにおけるジェスチャ入力の研究」,電気通信大学民間等共同研究(株式会社 中山鉄工所)「光学ベルトコンベアスケールに関する研究」によるものです.

# 参考文献

- [1] MOVERIOBT-200(エプソン製品情報). http://www.epson.jp/products/moverio/bt200/.
- [2] Google. Google Glass. https://www.google.com/glass/start/.
- [3] Sony Corporation. Personal 3D Viewer. http://www.sony.jp/hmd/.
- [4] Oculus VR, Inc. Oculus Rift. https://www.oculus.com/.
- [5] P. Mistry and P. Maes. Sixthsense: a wearable gestural interface. In *ACM SIGGRAPH ASIA 2009 Sketches*, pp. 11:1 – 11:1, 2009.
- [6] Y. Kojima, Y. Yasumuro, H. Sasaki, Ichiroh Kanaya, O. Oshiro, T. Kuroda, Y. Manabe, and K. Chihara. Hand manipulation of virtual objects in wearable augmented reality. In *Virtual Systems and Multimedia, 2001. Proceedings. Seventh International Conference on*, pp. 463–469, 2001.
- [7] T. Lee and T. Hollerer. Handy ar: Markerless inspection of augmented reality objects using fingertip tracking. In *Wearable Computers, 2007 11th IEEE International Symposium on*, pp. 83–90, Oct 2007.
- [8] M. Störring, T.B. Moeslund, Y. Liu, and E. Granum. Computer vision-based gesture recognition for an augmented reality interface. In *Int. Conf. on VISUALIZATION, IMAGING, AND IMAGE PROCESSING*, pp. 766 – 771, 2004.
- [9] Andrea Colaço, Ahmed Kirmani, Hye Soo Yang, Nan-Wei Gong, Chris Schmandt, and Vivek K. Goyal. Mime: Compact, low power 3d gesture sensing for interaction with head mounted displays. In *Proceedings of the 26th Annual ACM Symposium on User Interface Software and Technology*, UIST '13, pp. 227–236, 2013.
- [10] R. Lo, A. Chen, V. Rampersad, J. Huang, Han Wu, and S. Mann. Augmediated reality system based on 3d camera selfgesture sensing. In *Technology and Society (ISTAS), 2013 IEEE International Symposium on*, pp. 20–31, 2013.
- [11] 加茂浩之, 田中二郎. ウェアラブル拡張現実感による情報端末の仮想化. マルチメディア、分 散協調とモバイルシンポジウム 2011 論文集, 第 2011 巻, pp. 1223–1233, jun 2011.
- [12] 加茂浩之, 田中二郎. AiR surface: 拡張現実感を用いた仮想タッチパネルインタフェース. 情報 処理学会第 73 回全国大会, 2011.
- [13] M. Billinghurst and H. Kato. Collaborative mixed reality. In *Int. Symp. on Mixed Reality*, pp. 261 – 284, 1999.
- [14] Barrett M. Ens, Rory Finnegan, and Pourang P. Irani. The personal cockpit: A spatial interface for effective task switching on head-worn displays. In *Proceedings of the SIGCHI Conference on Human Factors in Computing Systems*, pp. 3171–3180, 2014.
- [15] 入江英嗣, 放地宏佳, 小木真人, 樫原裕大, 芝星帆. Airtarget:光学シースルー方式HMDとマー カレス画像認識による高可搬性実世界志向インターフェース. マルチメディア, 分散, 協調と モバイル (DICOMO2012) シンポジウム, pp. 1295–1304, Jul 2012.
- [16] 入江英嗣, 森田光貴, 岩崎央, 千竃航平, 放地宏佳, 小木真人, 樫原裕大, 芝星帆, 眞島一貴, 吉永 努. Airtarget:光学シースルー方式 hmd とマーカレス画像認識による高可搬性実世界志向イン タフェース. 情報処理学会論文誌, Vol. 55, No. 4, pp. 1415–1427, apr 2014.

発表論文

- [1] 岩崎 央, 千竃 航平, 森田 光貴, 吉見 真聡, 入江 英嗣, 吉永 努. "光学シースルー方式 HMD に適 した直観的ジェスチャー UI" 信学技報, Vol. 113, No. 234, pp.41–46, Oct. 2013.
- [2] 千竃 航平, 岩崎 央, 森田 光貴, 吉見 真聡, 入江 英嗣, 吉永 努. "HMD 端末単体で動作する指先認 識アルゴリズムの性能評価" 信学技報, Vol. 113, No. 234, pp.35–40, Oct. 2013.
- [3] 中島 嵩文, 千竃 航平, 岩崎 央, 吉見 真聡, 入江 英嗣, 吉永 努. "AirTarget システムにおけるカー ソルの予測描画による UI の改善" 信学技報, Vol. 114, No. 242, pp.7–12, Oct. 2014.
- [4] 入江 英嗣, 森田 光貴, 岩崎 央, 千竃 航平, 放地 宏佳, 小木 真人, 樫原 裕大, 芝 星帆, 眞島 一貴, 吉永 努. "Airtarget:光学シースルー方式 HMD とマーカレス画像認識による高可搬性実世界志 向インタフェース", 情報処理学会論文誌, Vol. 55, No. 4, pp. 1415-1427, Apr 2014.

特許

- [1] 千竃 航平, 岩崎 央, 入江 英嗣. "ヘッドマウントディスプレイ、画像表示方法及びプログラム", 特願 2014-212248, Oct, 2014.
- [2] 入江 英嗣, 稲場 朋大, 岩崎 央, 千竃 航平, 力 翠湖, 中山 弘志, ビソンボロ アベル. "粉粒体の流量 計測方法とそのプログラム", 特願 2014-212119, Oct, 2014.